# Nexus ةلسلسلا نم تالوحملا أطخ لئاسر 7000 Ī

## المحتويات

[المقدمة](#page-0-0) [المتطلبات الأساسية](#page-0-1) [المتطلبات](#page-0-2) [المكونات المستخدمة](#page-0-3) [الاصطلاحات](#page-0-4) [لهذا ممتلئ MAC جدول .Mac جدول برمجة فشل :M2FIB-SLOT3-2-M2FIB\\_MAC\\_TBL\\_PRGMING٪](#page-0-5) [الإدخال](#page-0-5) المشكلة الوصف [الحل](#page-2-0) [التحقق من الصحة](#page-3-0) [معلومات ذات صلة](#page-3-1)

## <span id="page-0-0"></span>المقدمة

يزود هذا وثيقة شرح موجز من خطأ رسالة أن يظهر على cisco Nexus 7000 sery مفتاح.

## <span id="page-0-1"></span>المتطلبات الأساسية

### <span id="page-0-2"></span>المتطلبات

لا توجد متطلبات خاصة لهذا المستند.

### <span id="page-0-3"></span>المكونات المستخدمة

المعلومات الواردة في هذا المستند قائمة على المحولات Switches Series 7000 Nexus.

تم إنشاء المعلومات الواردة في هذا المستند من الأجهزة الموجودة في بيئة معملية خاصة. بدأت جميع الأجهزة المُستخدمة في هذا المستند بتكوين ممسوح (افتراضي). إذا كانت شبكتك مباشرة، فتأكد من فهمك للتأثير المحتمل لأي أمر.

### <span id="page-0-4"></span>الاصطلاحات

راجع [اصطلاحات تلميحات Cisco التقنية للحصول على مزيد من المعلومات حول اصطلاحات المستندات.](/c/ar_ae/support/docs/dial-access/asynchronous-connections/17016-techtip-conventions.html)

# <span id="page-0-5"></span>جدول برمجة فشل :M2FIB-SLOT3-2-M2FIB\_MAC\_TBL\_PRGMING٪

# <u>Mac. جدول MAC ممتلئ لهذا الإدخال</u>

#### المشكلة

يبلغ المحول عن رسالة الخطأ هذه:

.M2FIB-SLOT3-2-M2FIB\_MAC\_TBL\_PRGMING: Failed to program the mac table% .MAC Table is Full for this entry. To avoid possible multicast traffic loss, disable OMF "Use the configuration CLI: "no ip igmp snooping optimise-multicast-flood

#### الوصف

جذر رسالة الخطأ هذه هو أنك وصلت إلى الحد من بطاقة الخط 1F. تدعم بطاقات الخط 1F بين إدخالات جدول عناوين 16000-256000 MAC. وتحتوي البطاقة على 16 محرك إعادة توجيه لكل بطاقة خط، ويمكن لكل بطاقة خط أن تحتوي على 16000 إدخال جدول عناوين MAC، وبالتالي تحتوي على 256000 إدخال لكل بطاقة خط. راجع [عائلات وحدات الإدخال/الإخراج 1F - 7000 Nexus Cisco و 1M](http://www.cisco.com/en/US/docs/solutions/Enterprise/Data_Center/VMDC/2.6/vmdctechwp.html#wp398200) للحصول على مزيد من المعلومات.

أصدر الأمر <u>show mac address table count </u>للتحقق من إدخالات جدول عناوين MAC.

على سبيل المثال:

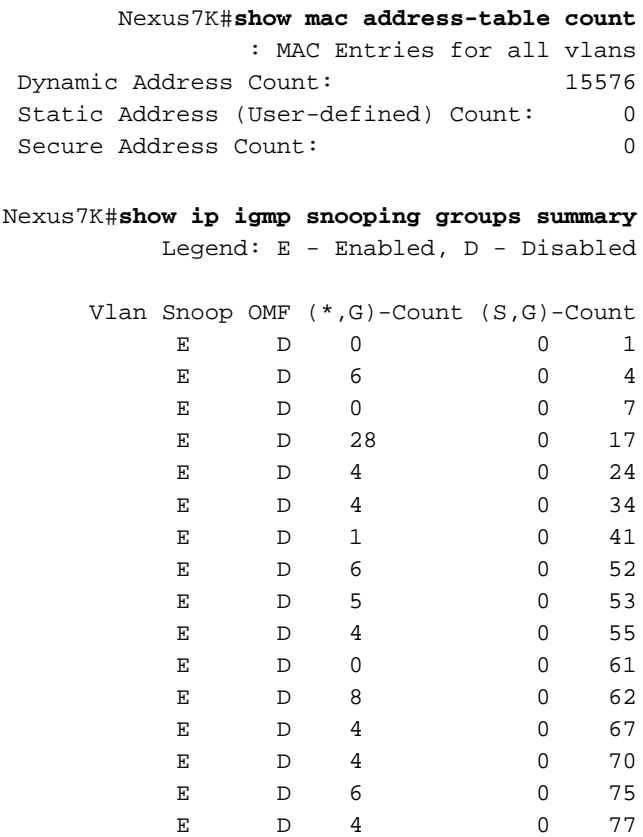

E D 5 0 79 E D 0 0 85 E D 2 0 88 E D 7 0 89 E D 5 0 96 E D 0 0 98 E D 3 0 102 حد على Cisco Nexus 7000 F1-Series 32-Port 1 and 10 Gigabit Ethernet Module النمطية الوحدة تحتوي يبلغ 16000 إدخال جدول عناوين MAC لكل محرك إعادة توجيه وما يصل إلى 256000 إدخال جدول عناوين MAC لكل وحدة نمطية.

يتسبب تأثير إزالة OMF باستخدام الأمر <u>no ip igmp snooping optimization-multicast-flood في</u> تدفق حركة مرور البث المتعدد إلى جميع المنافذ داخل شبكات VLAN باستخدام حركة مرور البث المتعدد.

#### <span id="page-2-0"></span>الحل

كحلول بديلة، هناك عدة طرق لزيادة سعة جدول عناوين MAC لديك.

#### الحل البديل 1

إنقاص مؤقت تقادم جدول عناوين MAC باستخدام الأمر <mark>mac address-table aging-time</mark> in seconds على سبيل المثال، أقل من 30 دقيقة إلى 15 دقيقة.

ملاحظة: وقت تقادم MAC الافتراضي هو 30 دقيقة. لمزيد من المعلومات، ارجع إلى مستند [إدارة إستخدام موارد](http://www.cisco.com/en/US/docs/switches/datacenter/sw/best_practices/cli_mgmt_guide/hw_resources.html#wp1053383) <u>الاجهزة</u>.

على سبيل المثال:

Nexus7K(config)#**mac address-table aging-time 900**

بعد إجراء تغيير في مؤقت تقادم جدول عناوين MAC، أستخدم الأمر <u>show mac address table count</u> للتحقق من إدخالات جدول عناوين MAC.

على سبيل المثال:

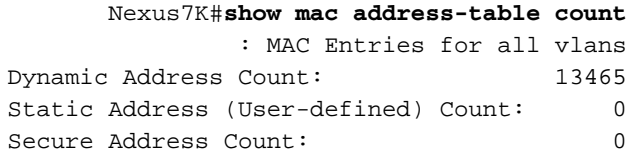

#### الحل البديل 2

optimization-multicast- الأمر [no ip igmp snooping optimization-multicast-flood](http://www.cisco.com/en/US/docs/switches/datacenter/sw/6_x/nx-os/multicast/command/reference/mcr_cmds_i.html#wp1474053) لتعطيل الأمر .(flood (OMF

على سبيل المثال:

Nexus7K(config)# **vlan configuration** *vlan\_id* Nexus7K(config-vlan-config)# **no ip igmp snooping optimise-multicast-flood**

#### الحل البديل 3

غيرت كيف الميناء على ك 1F خططت إلى VLANs مختلف.

يمكن أن يكون لبطاقة 1F أي مكان بين 16000 و 256000 عنوان MAC لكل بطاقة خط. هذا مدى له علاقة مع كيف VLANs عينت لكل ميناء. تكون كل مجموعة من منفذين على ASIC نفسه وبالتالي تشارك معلومات جدول عنوان MAC. لهذه ASICs سعة 16000 إدخال جدول عناوين MAC. يقوم كل ASIC بمزامنة جدول عناوين MAC لكل شبكة VLAN على شبكات VLAN الأخرى مع شبكات VLAN نفسها.

مثلا إن يسمح ميناء 1 و 15 كلا 1000 VLAN، هم كلا يتلقى ال mac عنوان طاولة مدخل ل 1000 VLAN. لذلك، إن 1000 VLAN يتلقى 16000 {address mac}upper مدخل، ما من مدخل يستطيع كنت برمجت داخل هذا إثنان ASICs) لميناء 1،2 و 15،16). إن كل 32 ميناء يسمح 1000 VLAN، أنت لم يعد يستطيع أن برمجت جديد ماك عنوان داخل أي ميناء، بما أن أنت بلغت ال 16000 حد.

مهما، إن فقط نصف الميناء (16-1) يسمح 1000 VLAN والنصف الآخر (32-17) يسمح 2000 VLAN، أنت تتلقى سعة 16000 ماك مدخل من 1000 VLAN في ميناء 16-1 وآخر 16000 في ميناء 32-17 ل 2000 VLAN) إجمالي 32000 مدخل).

وبالتالي، يمكنك زيادة سعة جدول عناوين MAC لديك.

**ملاحظة:** هذه حلول بديلة لمشكلة الحد من الأجهزة.

### <span id="page-3-0"></span>التحقق من الصحة

أستخدم هذه الأوامر للتحقق.

- استخدم الأمر <mark>show ip igmp snooping mac-oif</mark> لعرض معلومات التطفل على بروتوكول IGMP الثابت على إطار MAC.
	- أستخدم الأمر <u>show ip igmp snooping groups</u> لعرض المعلومات التفصيلية للمجموعة.
		- استخدم الأمر <u>show mac address table count</u> لعرض عدد إدخالات عنوان MAC.

### <span id="page-3-1"></span>معلومات ذات صلة

- <u>• دعم المحولات من السلسلة 2000 Cisco Nexus</u>
	- <u>[دعم منتجات المحولات](http://www.cisco.com/cisco/web/psa/default.html?mode=prod&level0=268438038&referring_site=bodynav)</u>
	- [دعم تقنية تحويل شبكات LAN](http://www.cisco.com/cisco/web/psa/default.html?mode=tech&level0=268435696&referring_site=bodynav)
	- [الدعم التقني والمستندات Systems Cisco](http://www.cisco.com/cisco/web/support/index.html?referring_site=bodynav)

ةمجرتلا هذه لوح

ةي الآلال تاين تان تان تان ان الماساب دنت الأمانية عام الثانية التالية تم ملابات أولان أعيمته من معت $\cup$  معدد عامل من من ميدة تاريما $\cup$ والم ميدين في عيمرية أن على مي امك ققيقا الأفال المعان المعالم في الأقال في الأفاق التي توكير المالم الما Cisco يلخت .فرتحم مجرتم اهمدقي يتلا ةيفارتحالا ةمجرتلا عم لاحلا وه ىل| اًمئاد عوجرلاب يصوُتو تامجرتلl مذه ققد نع امتيلوئسم Systems ارامستناه انالانهاني إنهاني للسابلة طربة متوقيا.